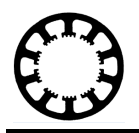

## **Wie geht das...? ...mit** *WinPC-NC* **?**

**Tabellarische Auflistung der Hotkeys die mit** *WinPC-NC* **verwendet werden können**

**(X) Starter X Light X USB X Professional**

**In dieser Kurzanleitung erfahren Sie, welche Hotkeys in** *WinPC-NC* **integriert sind, um eine einfachere Bedienung der Software zu ermöglichen. Die Hotkeys unterscheiden sich nach eingestellter Sprache und geöffnetem Fenster in** *WinPC-NC***. Diese Auflistung ist für die deutsche Sprache gültig.**

**Die aktuell verfügbaren Hotkeys finden Sie ebenfalls im neuesten Handbuch auf unserer Homepage.**

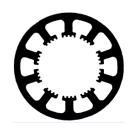

## **Hotkeys für die Bedienung aus dem Startbildschirm**

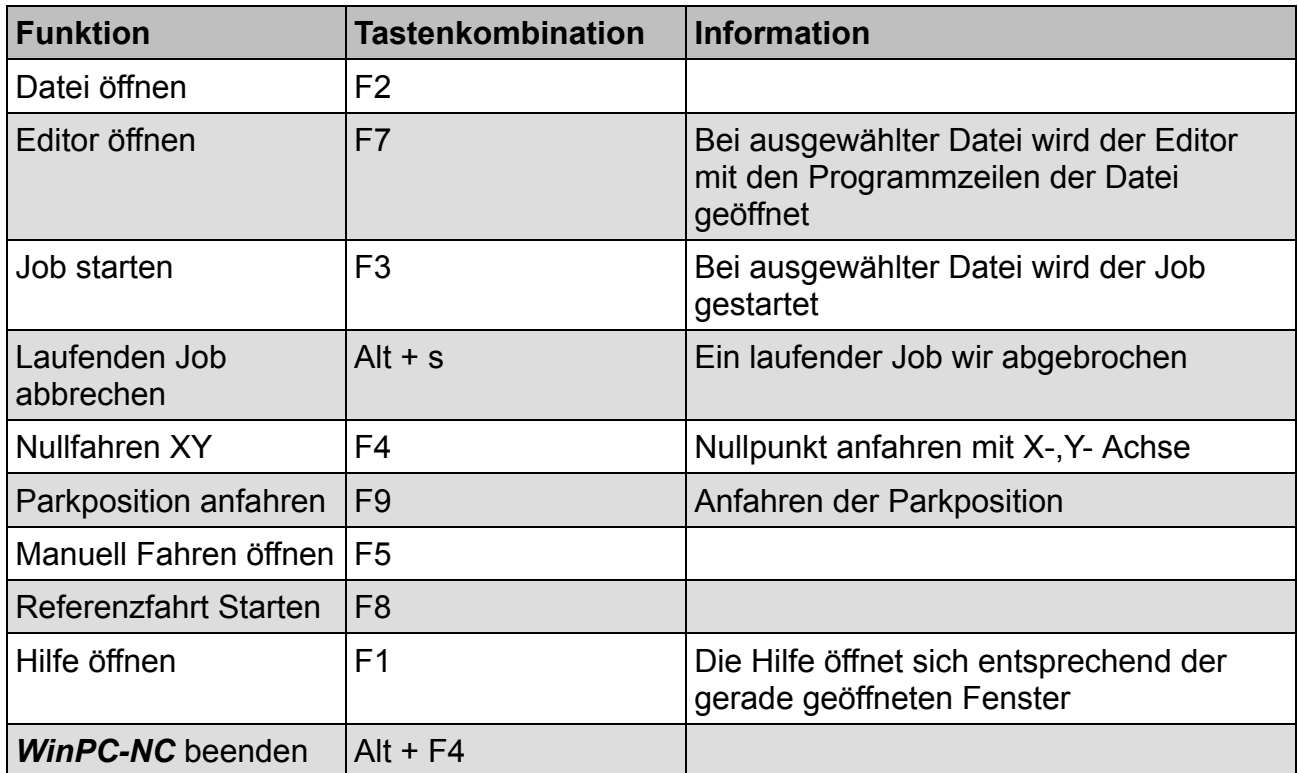

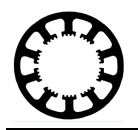

## **Öffnen der Hauptmenüs**

Um die einzelnen Hauptmenü Punkte zu öffnen, muss zuerst das jeweilige Menü geöffnet werden und dann der Menüpunkt.

Um beispielsweise eine Datei zu öffnen muss zuerst die Zeichenfolge Alt+d und anschließend ö gesendet werden.

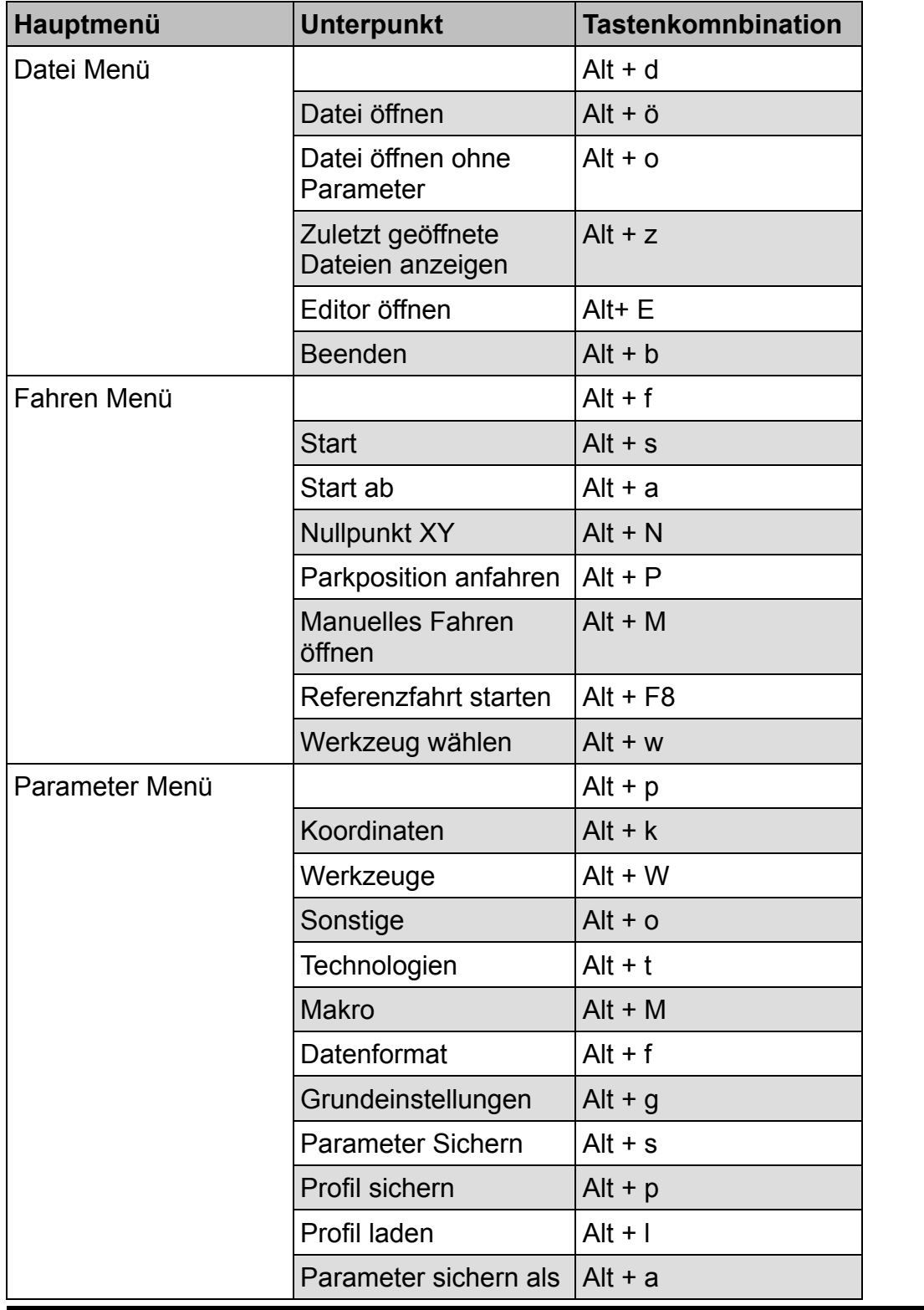

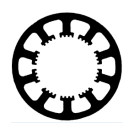

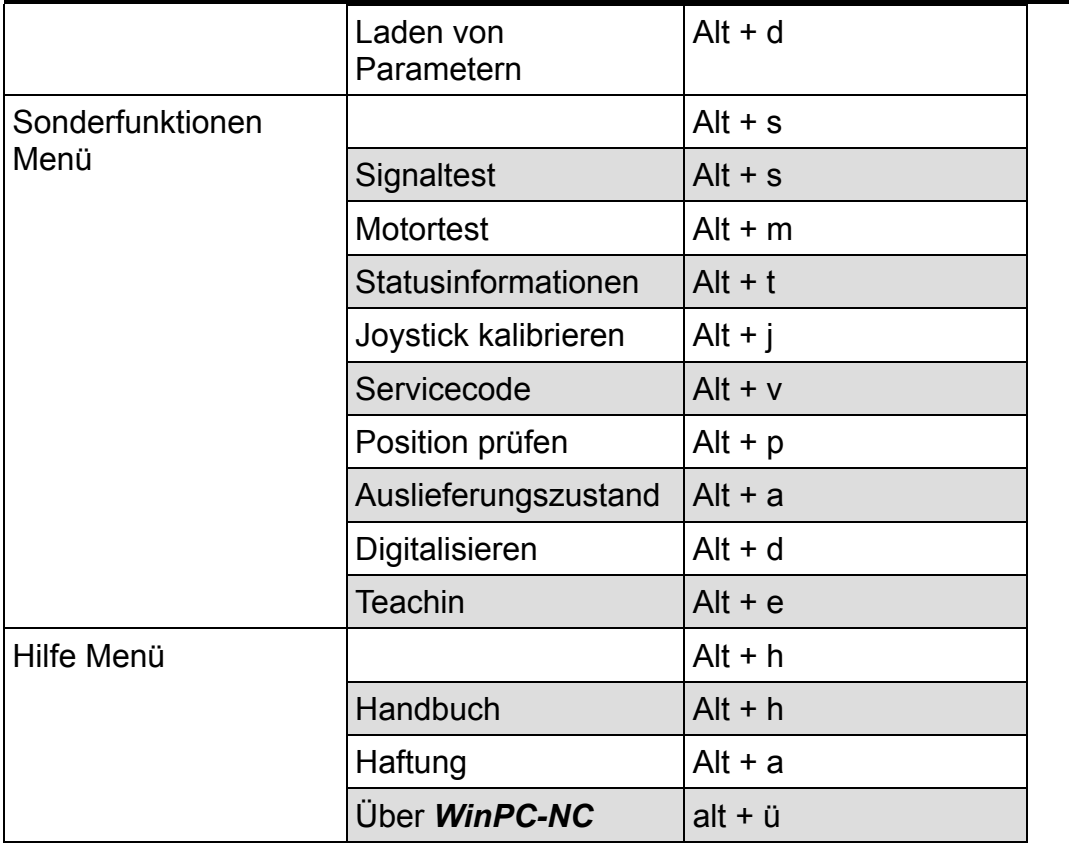

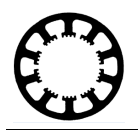

## **Hotkeys für das manuelle Fahren**

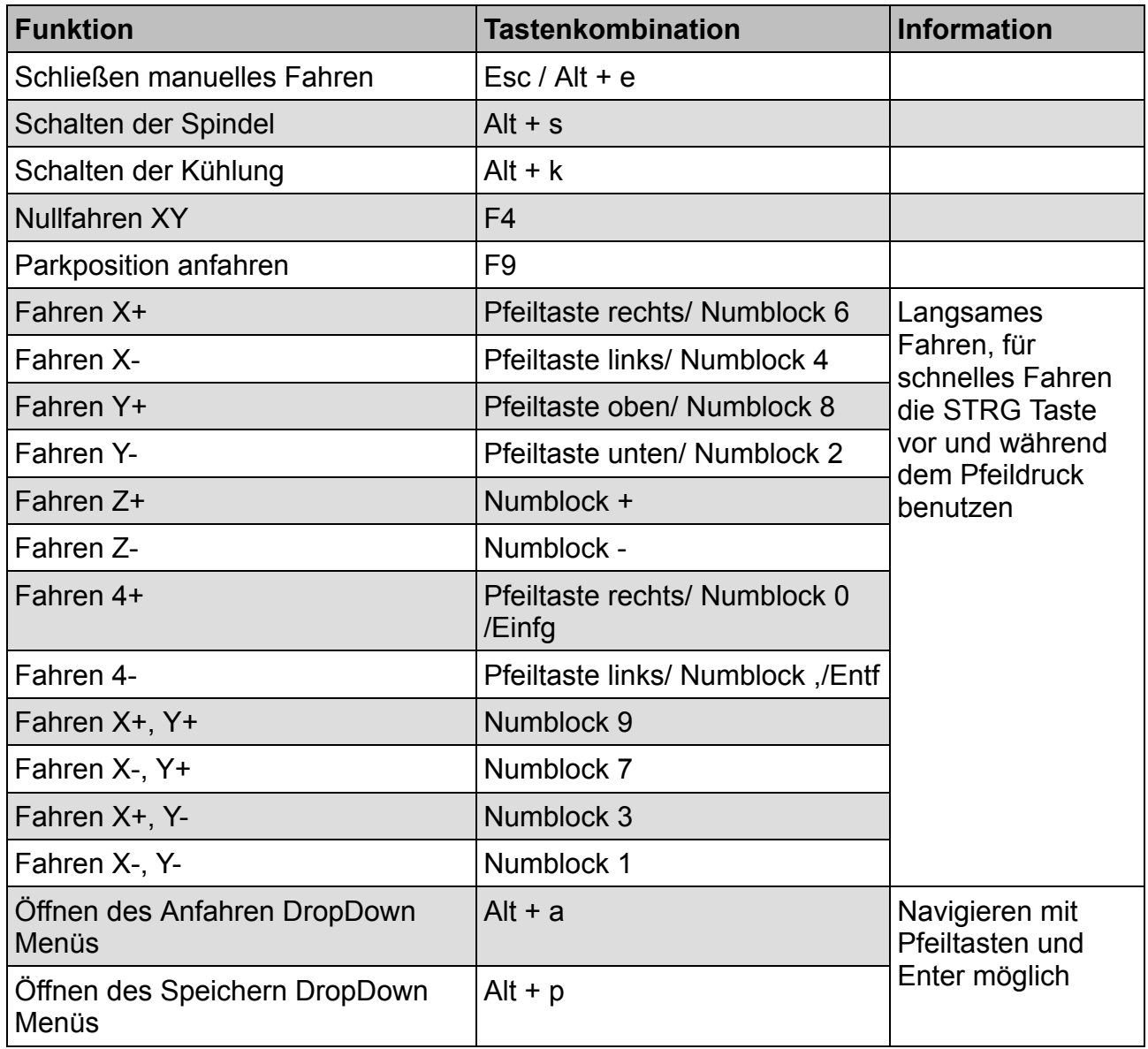

100-002 // 12.10.2018 // NLW